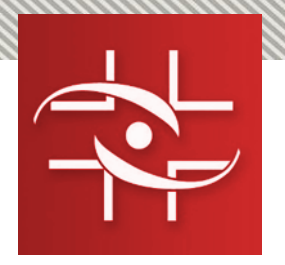

# **O novo sistema VigiMed e como notificar eventos adversos medicamentos**

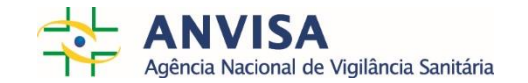

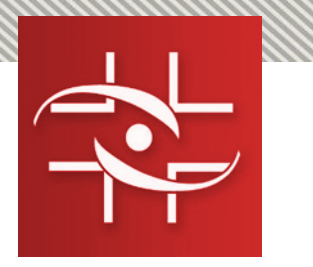

# **Apresentação**

- $\checkmark$  Bacharel em Estatística- Universidade de Brasília (2000)
- Especialista em Saúde Coletiva Vigilância Sanitária Medicamentos Universidade de Brasília (2003)
- Especialista em Vigilância Sanitária Fundação Oswaldo Cruz Brasília (2010)
- Mestre em Saúde Pública ENSP Fundação Oswaldo Cruz Rio de Janeiro (2009)
- $\checkmark$  Consultora em Estatística de 2001 a 2005 Anvisa Estudos de BE/BD
- Especialista em Regulação e Vigilância Sanitária Anvisa desde 2005
- Expertise: Epidemiologia, Análise de dados, Boas Práticas Regulatórias, Saúde Pública baseada em Evidências, Avaliação Econômica de Tecnologias de Saúde, BPF de Produtos Médicos, Farmacovigilância.

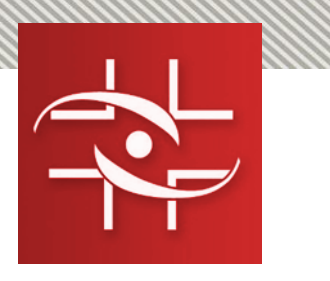

#### **Resumo**

- 1. Contexto
- 2. Principais marcos
- 3.Estratégias para captação de informações
- 4. Configuração das notificações no Brasil
- 5. Notivisa Medicamentos
- 6. ICH Novos compromissos
- 7. Próximos passos VigiMed
- 8. Entrada de dados no VigiMed
- 9. Comentários
- 10. eReporting

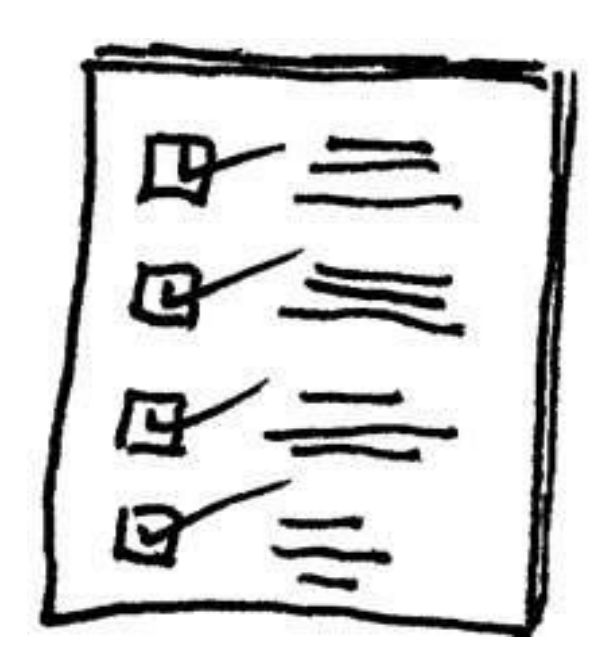

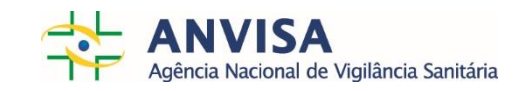

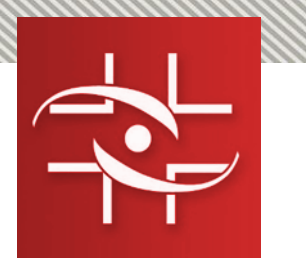

## **1. Contexto**

• A farmacovigilância visa garantir a segurança e o uso seguro de medicamentos e melhorar a saúde pública por meio da **detecção, avaliação, compreensão e prevenção de efeitos prejudiciais não intencionais de medicamentos.**

• Seu sucesso depende do **monitoramento** abrangente do uso de medicamentos, da notificação imediata de notificações de efeitos adversos suspeitos, da análise dessas notificações (ICSR) e da comunicação efetiva das informações.

Uppsala Monitoring Centre – UMS/OMS

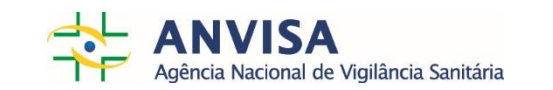

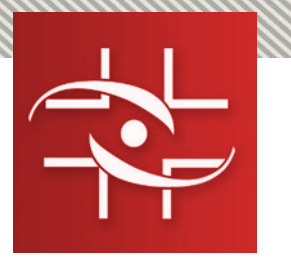

#### **1. Contexto**

- A **Gerência de Farmacovigilância** (GFARM) é a unidade organizacional da Anvisa dedicada a monitorar o perfil de segurança e efetividade dos medicamentos disponíveis no território nacional.
- A principal **metodologia** empregada para o desenvolvimento de atividades de farmacovigilância é a adoção de **notificações espontâneas** baseada na identificação e detecção das suspeitas de reações adversas pelos pacientes e profissionais de saúde.
- É a metodologia utilizada pelos países membros do Programa Internacional de Farmacovigilância da **OMS.**
- A Portaria n°696/MS, de 07/05/2001 que instituiu o Centro Nacional de Monitorização de Medicamentos (**CNMM**) sediado na Unidade de Farmacovigilância da Anvisa, estabelece como sua função representar o Brasil no Programa Internacional e Monitorização de Medicamentos da Organização Mundial da Saúde, sediado no "*the Uppsala Monitoring Centre* (UMC) ", Uppsala, Suécia.

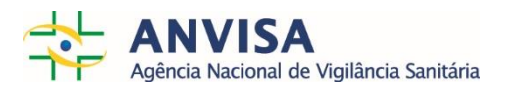

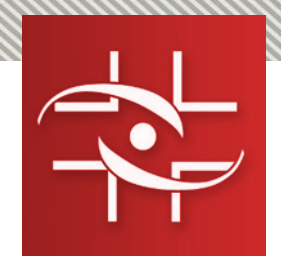

### **2. Principais marcos\***

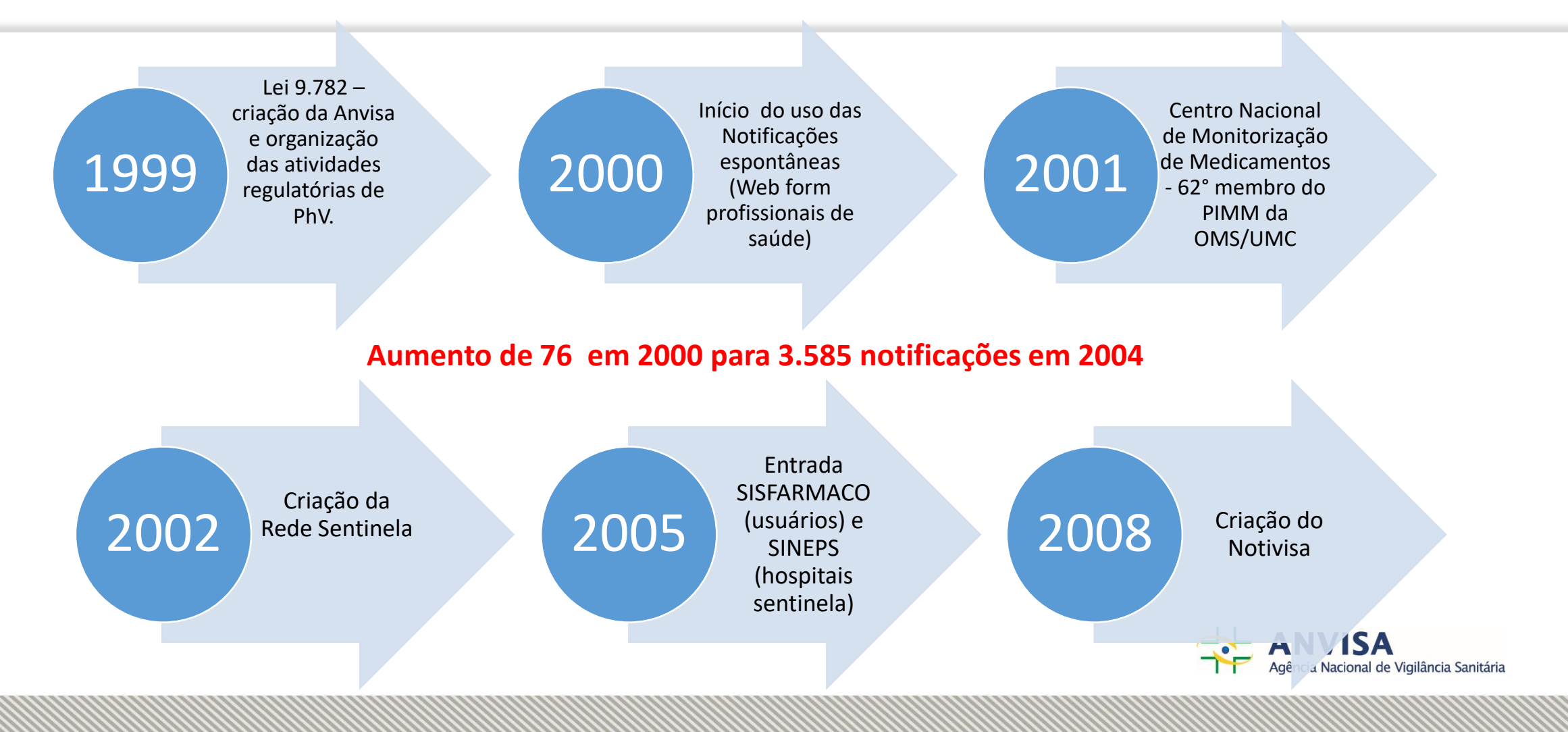

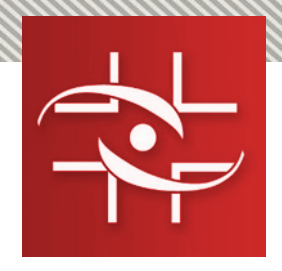

## **2. Principais marcos\***

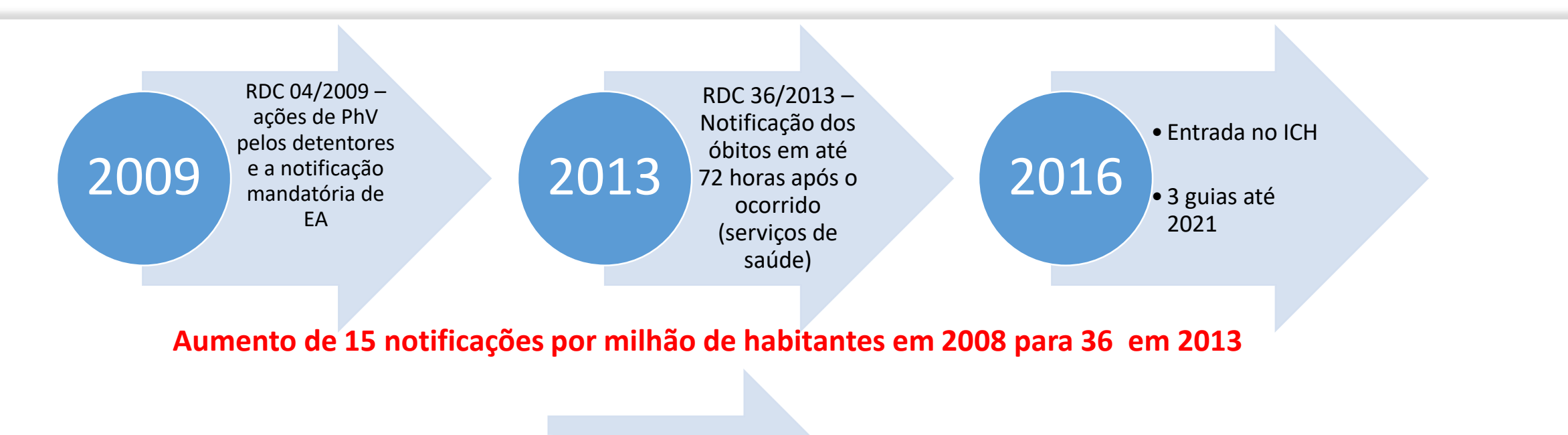

1ª reunião da CATEFAR e Revisão da RDC 04/2009 2018

\*Mota Daniel Marques. Evolução e Resultados do Sistema de Farmacovigilância do Brasil. 2017. Tese (Doutorado), UFRGS

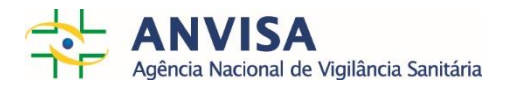

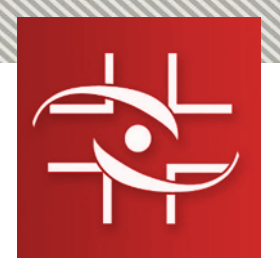

## **3. Estratégias para captação de informações**

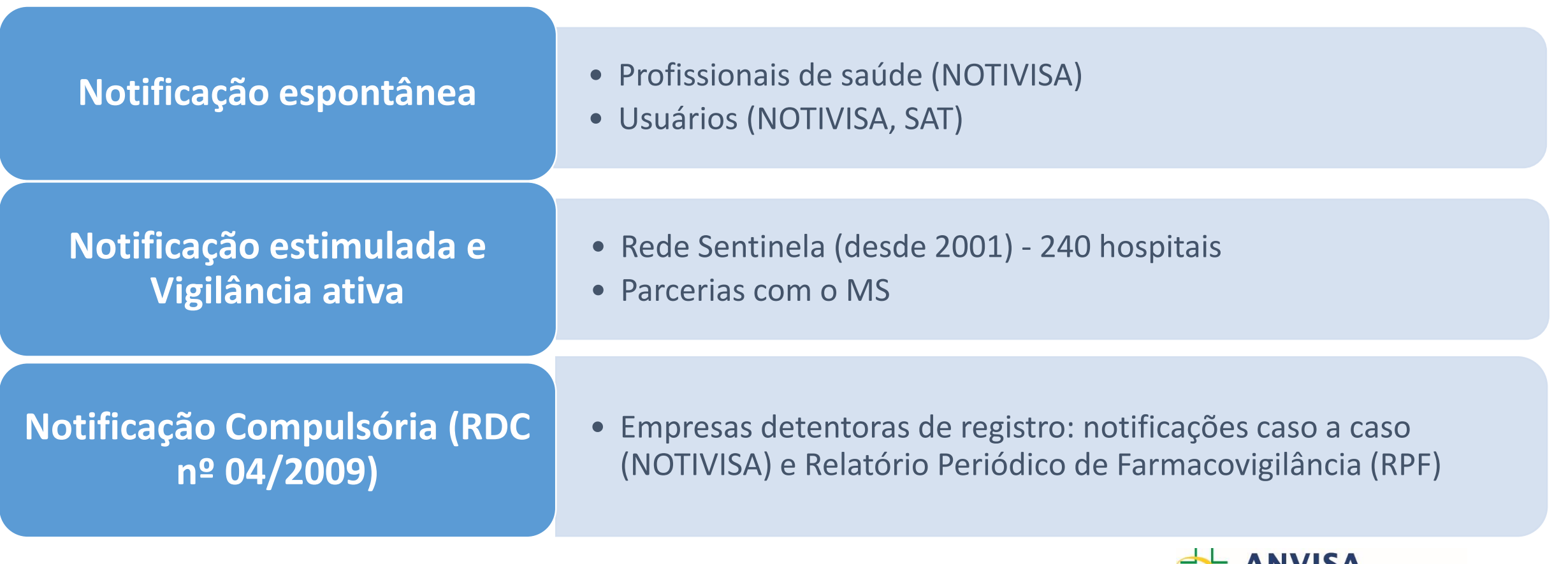

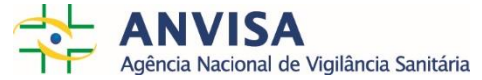

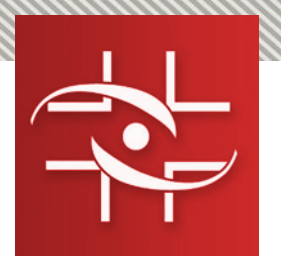

#### **4. Configuração das notificações no Brasil**

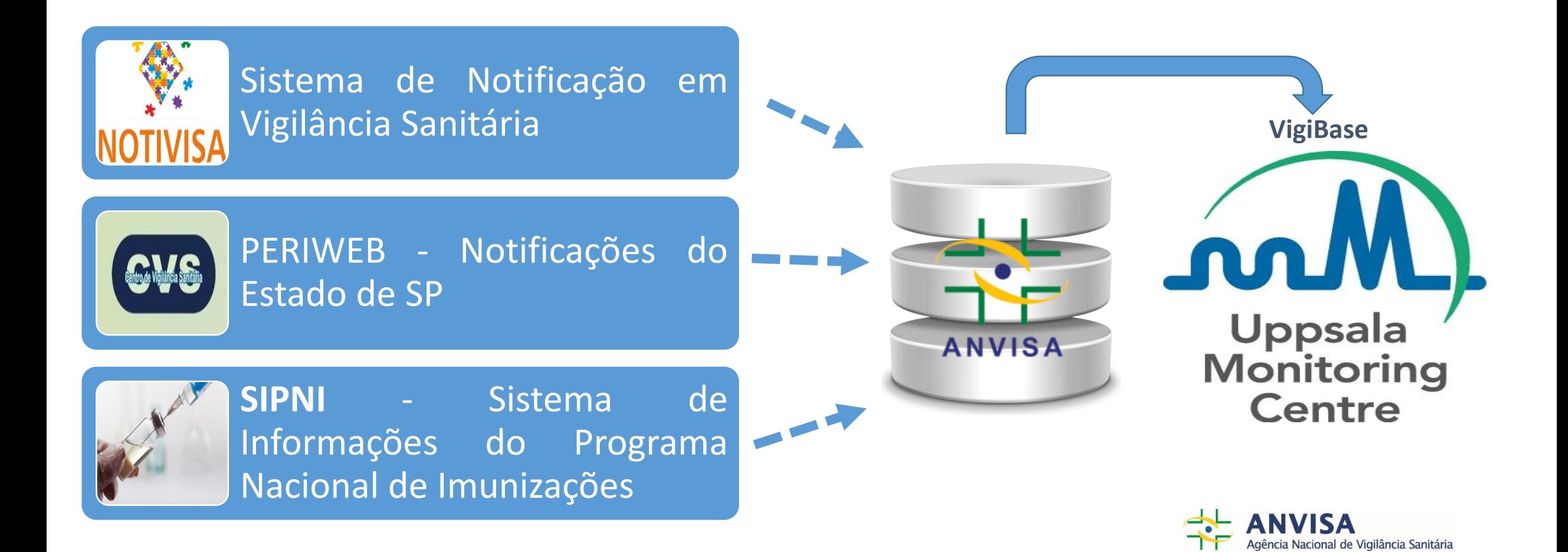

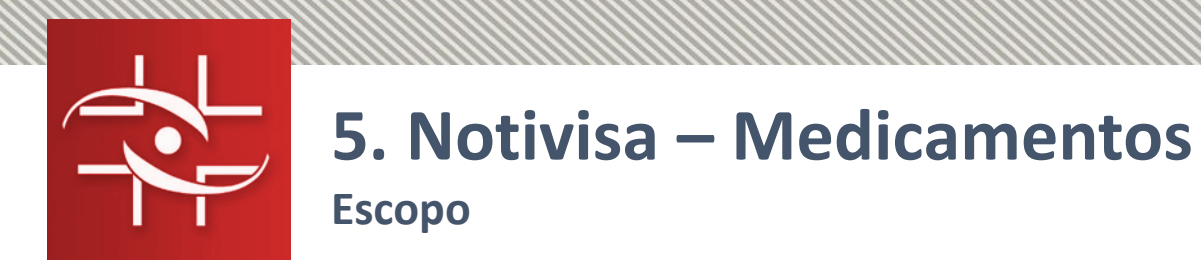

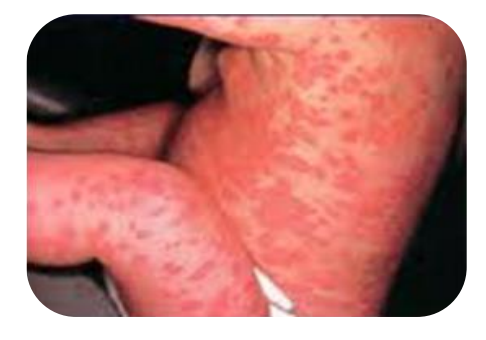

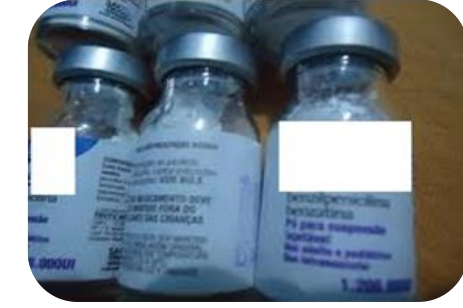

RAM Erro de medicação

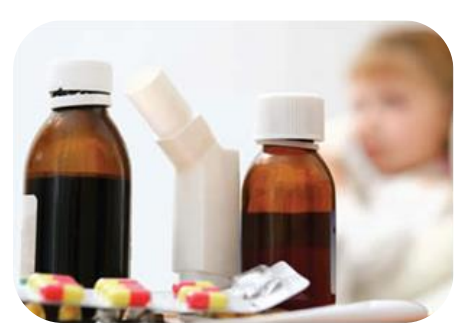

RAM/DQ Uso não

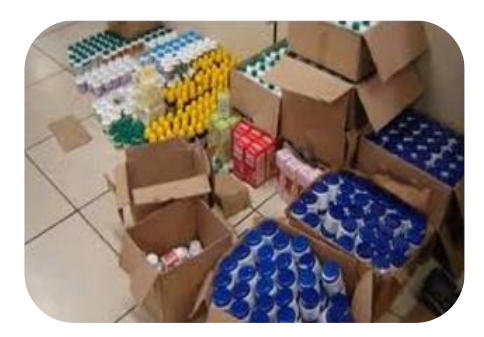

aprovado

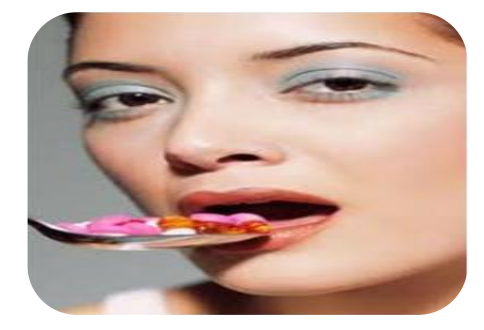

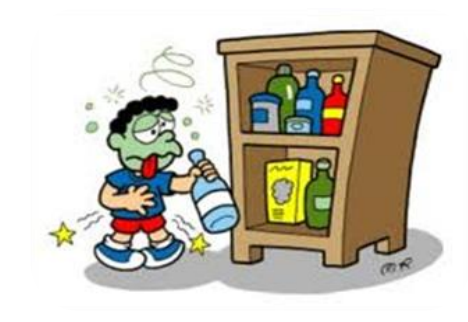

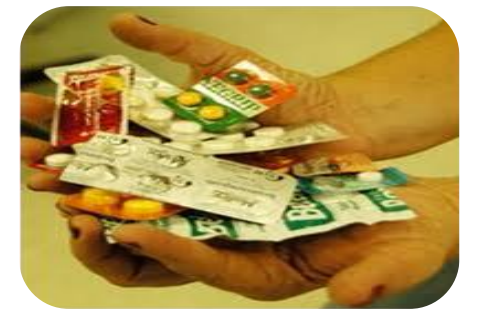

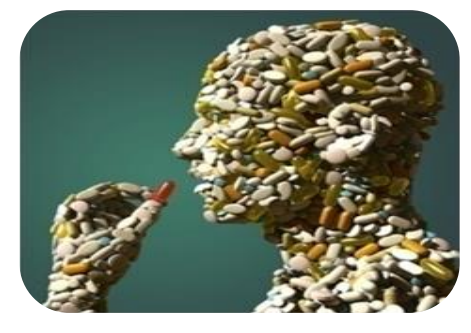

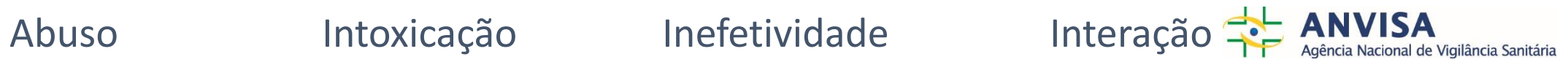

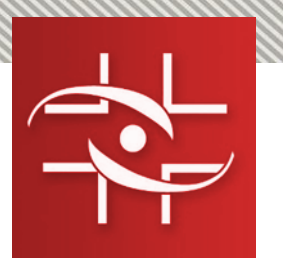

# **5. Notivisa – Medicamentos**

**Número de notificações por ano - 2008 a 2018**

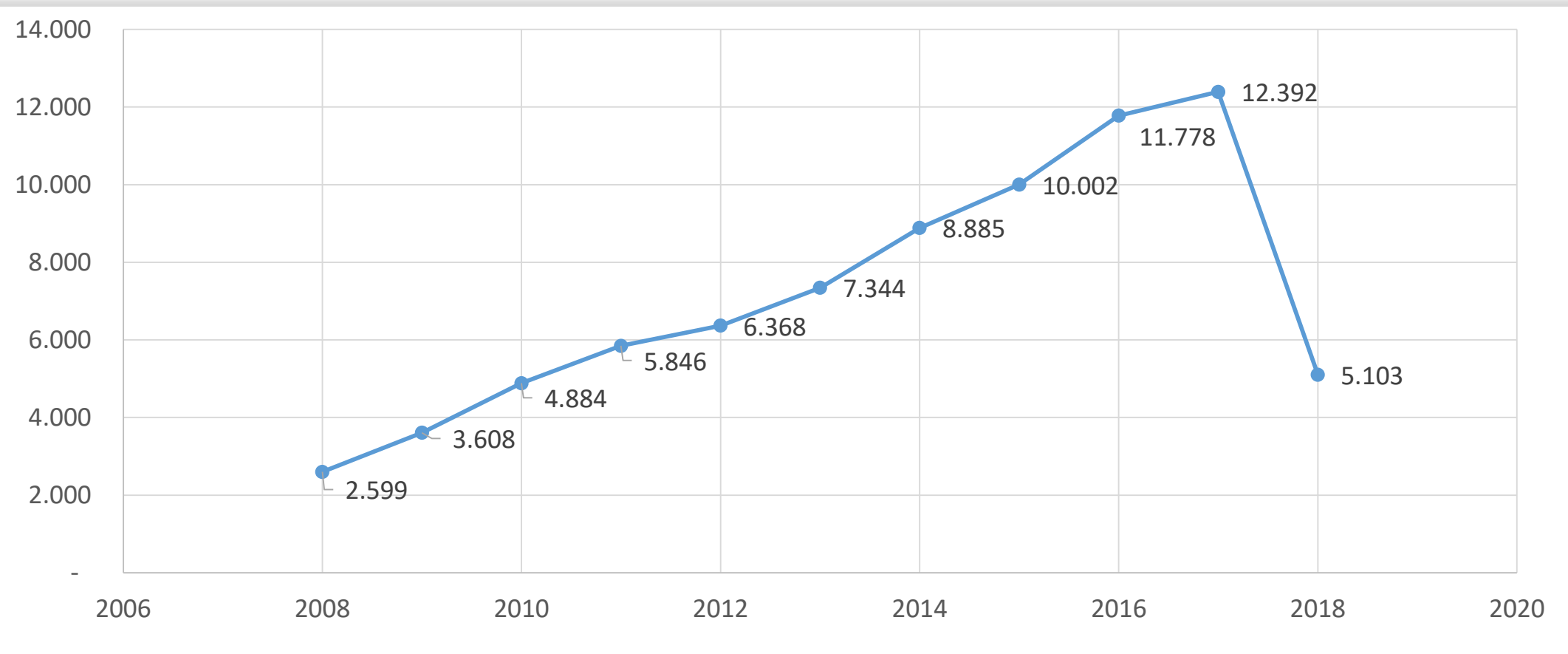

Fonte: Notivisa, junho de 2018.

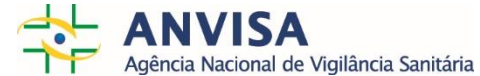

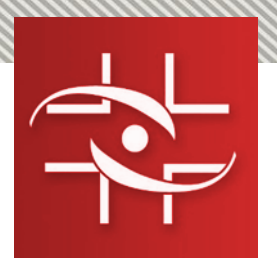

#### **5. Notivisa – Medicamentos**

**Completude e Número de ICRS por trimestre – 2013 a 2017- VigiGrade UMC**

Average Completeness score, Brazil\_Anvisa

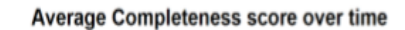

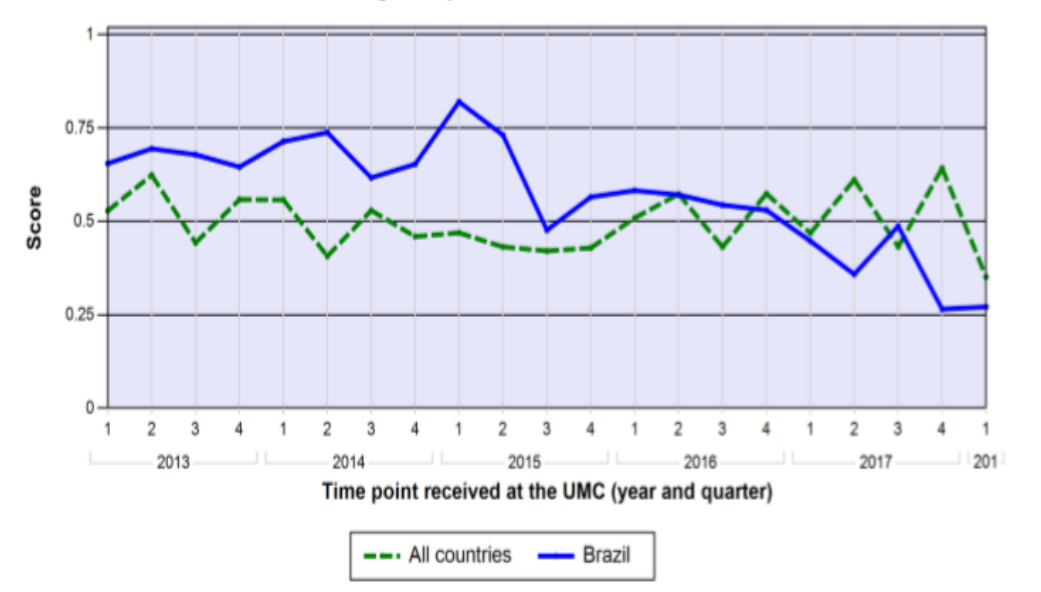

Number of ICSRs per quarter (Brazil\_Anvisa)

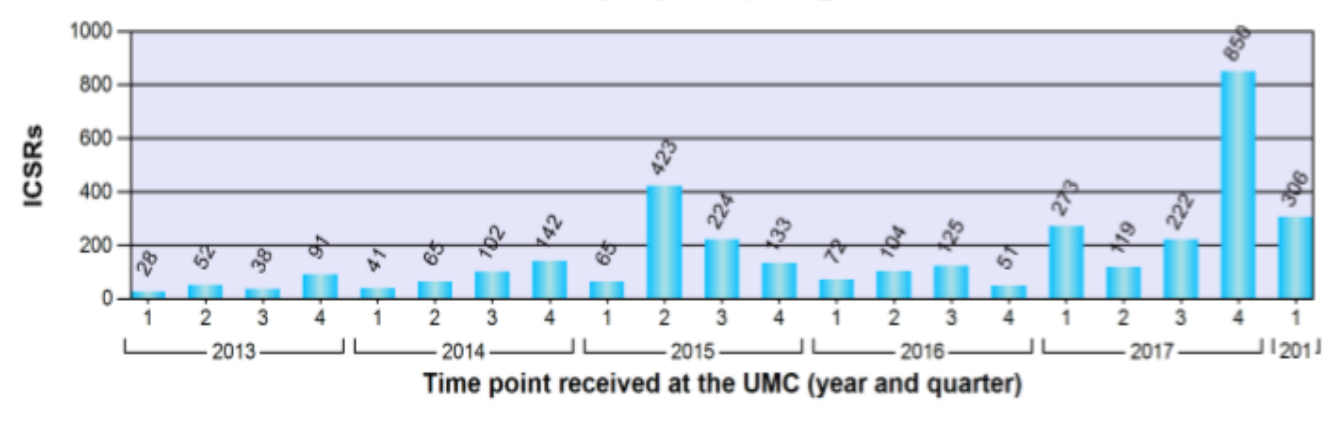

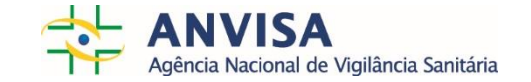

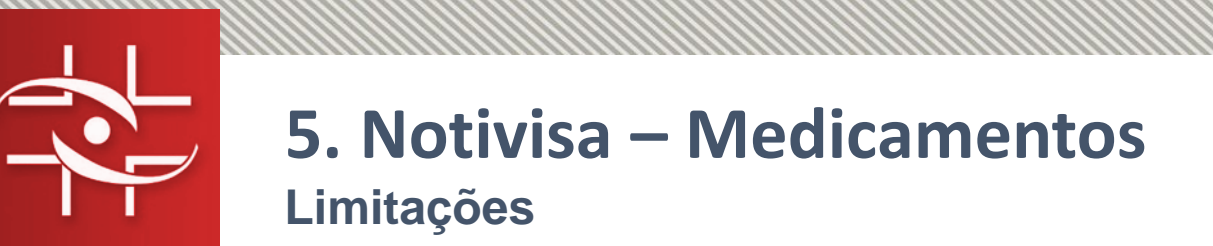

- Histórico de **problemas com o Notivisa** manutenções corretivas e evolutivas 320 entre 2008 e 2016.
- **Impossibilidade de importação de séries de dados**, por esse motivo, as empresas farmacêuticas precisam dedicar recursos humanos para a notificação manual dos eventos adversos graves (RDC 4 de 10/02/2009).
- **Não é possível importar para o Notivisa os dados do Periweb (SP) e os EAPV do SIPNI** não há integração para composição de um banco nacional.
- **Ausência de ferramentas analíticas e estatísticas e de visualização dos dados** tendências que possam sugerir mudanças no perfil de segurança dos medicamentos.
- Existe muita dificuldade para a **exportação de dados** para fins de análise de rotina ou esporádica.

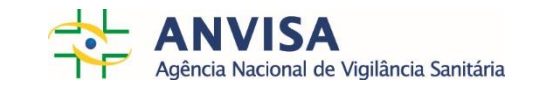

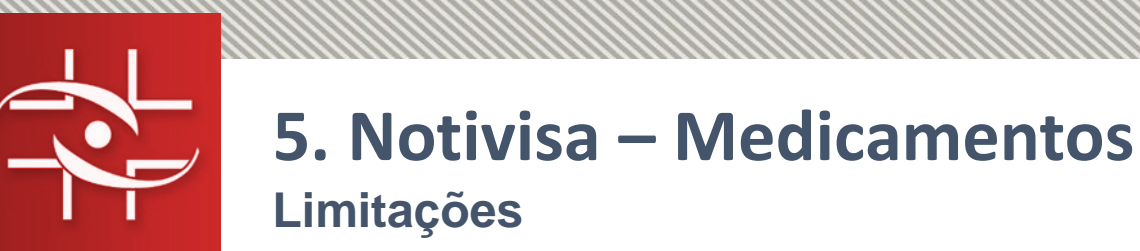

- **Não permite que mensagens no formato E2B (R3)** sejam recebidas ou enviadas, o que impossibilita o envio de dados ao *VigiBase* no formato requerido pelo UMC. **Em 2017 a Anvisa enviou 12,1% das notificações recebidas (1.473 ICSR)** para a OMS do total de 12.131 recebidas no Notivisa.
- O Notivisa **funciona apenas com navegador Internet Explorer** que ocupa a sexta posição entre os navegadores disponíveis no mercado com 3% de usuários.
- **Apresenta instabilidade constante**, o que gera dificuldade ou impossibilidade de os usuários realizarem as notificações.
- **No final de 2017 e início de 2018 houve um decréscimo significativo de notificações**, de modo que o total de óbitos detectados que apresentava valor médio de 13,45 entre janeiro e novembro de 2017 **caiu para zero nos meses de dezembro de 2017 e janeiro de 2018**.

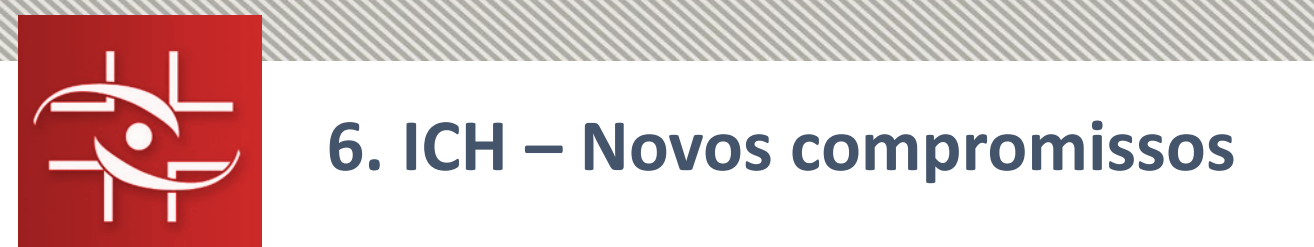

- **Compromissos da Farmacovigilância junto ao ICH** *International Conference on Harmonisation of Technical Requirements for Registration of Pharmaceuticals for Human Use* :
	- **E2B:** trata dos elementos de dados para **transmissão de relatórios** de casos individuais de segurança (ICSR);
	- **M1**: Adoção do *Medical Dictionary for Regulatory Activities* **MedDRA**, como dicionário padrão de termos médicos;
	- **E2D**: Gerenciamento de Dados de Segurança Pós-Aprovação e Definições e Padrões para Relatórios Expedidos para aplicação dos termos e definições na fase de pós-comercialização dos medicamentos.

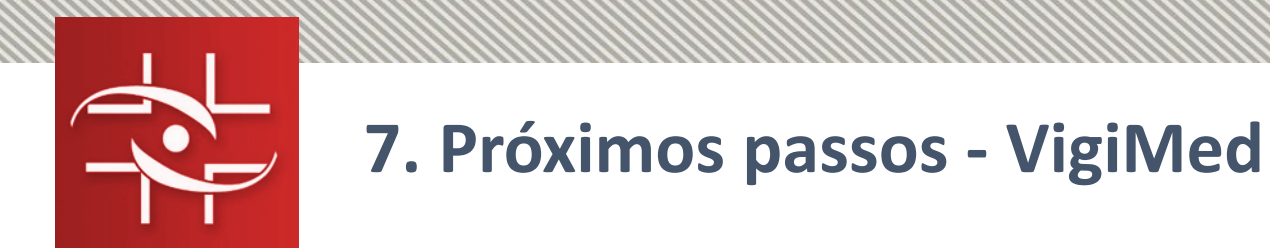

- Considerando a entrada do Brasil como membro regulatório do ICH e as limitações do Notivisa, a Anvisa decidiu adotar uma nova solução tecnológica para a coleta, processamento e compartilhamento dos ICSR – **VigiFlow**.
- O **VigiFlow** é uma ferramenta de gestão de ICSRs oferecida aos centros nacionais de farmacovigilância dos estados membros no Programa da OMS para Monitorização Internacional de Medicamentos (WHO PIDM).
- É fornecido como um software como serviço (SaaS) hospedado e de propriedade do Uppsala Monitoring Center (UMC).
- Contempla o uso da terminologia internacional MedDRA e a importação e exportação de dados em formato harmonizado, arquivos XML ICH E2B(R3), para intercâmbio de dados entre empresas farmacêuticas e autoridades sanitárias e também com a base de dados global da OMS, o *VigiBase*.

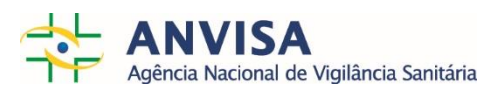

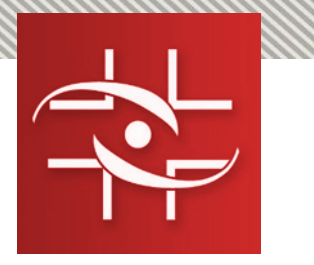

## **7. Próximos passos - VigiMed**

- O *VigiFlow* será a ferramenta para o envio de notificações (ICSR):
- $\checkmark$  A partir de fontes identificadas para a Anvisa pacientes, profissionais de saúde, hospitais sentinelas, VISA, etc.
- De indústrias farmacêuticas para a Anvisa
- $\checkmark$  De pesquisas clínicas para a Anvisa
- $\checkmark$  Da Anvisa para a UMC/OMS

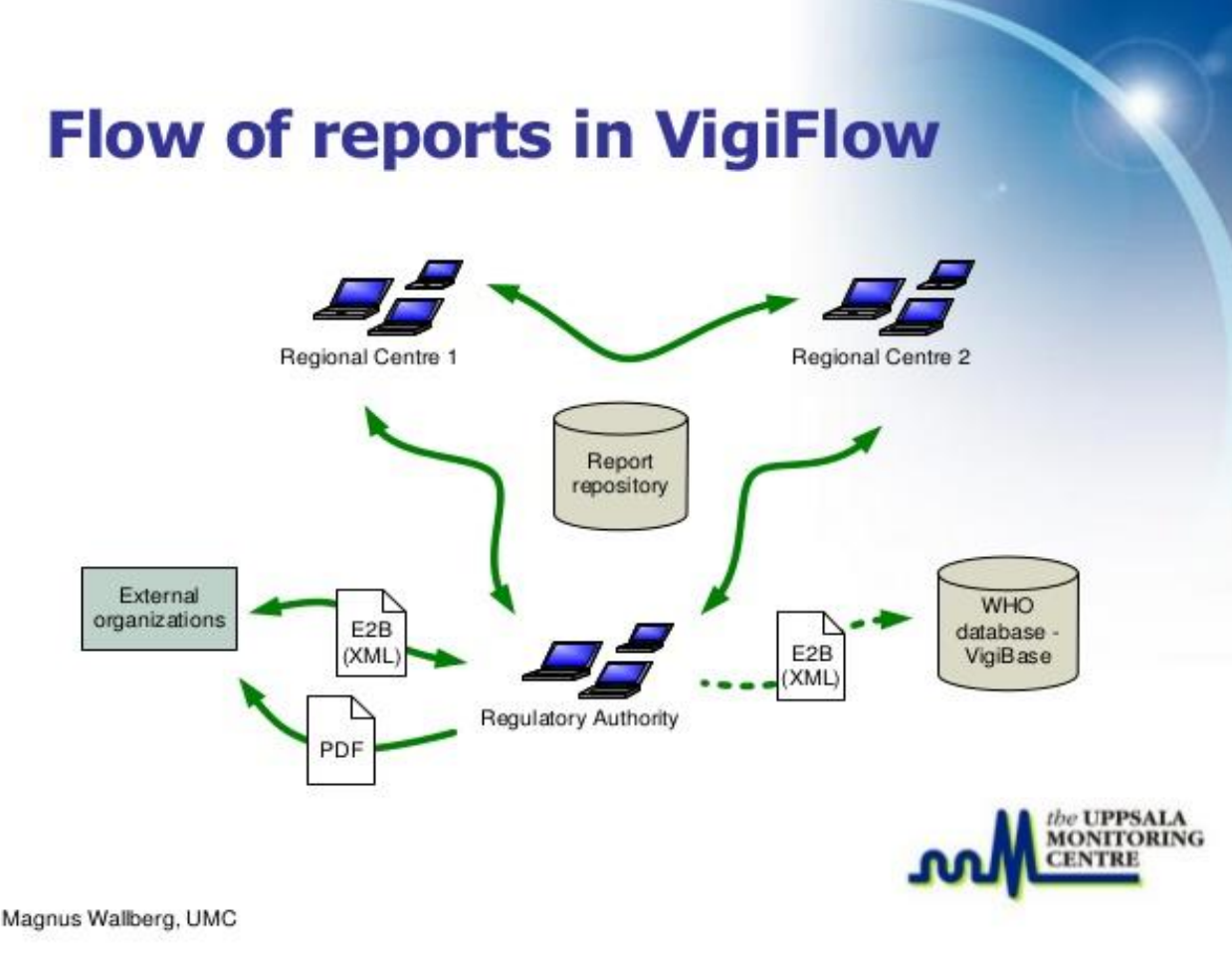

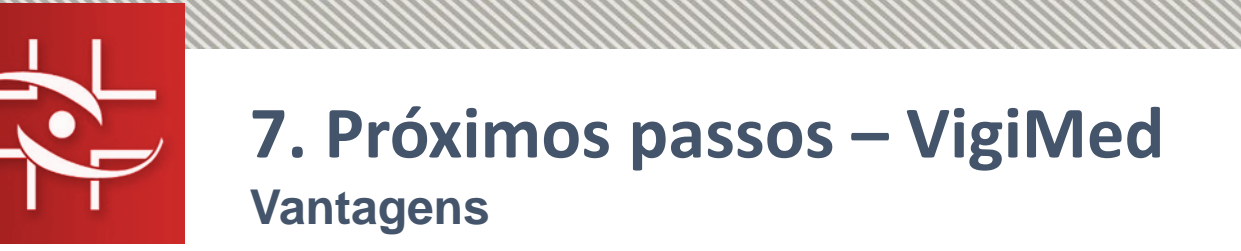

- Fácil implementação e baixo custo basicamente configuração das contas, sem limite do número de contas.
- Possibilidade de notificação por meio de dispositivos móveis (app WEB-RADR).
- Definição de perfis de acesso: nível nacional, estadual/distrital e municipal, além das instituições.
- Importação e exportação de dados (arquivos XML ICH E2B, Excel, PDF).
- Terminologia internacional MedDRA.
- Envio automático das notificações (ICSR) ao centro internacional colaborador da OMS (UMC) obrigatoriedade da Anvisa como membro da OMS.
- Notificação de usuários e profissionais de saúde dispensa cadastro prévio eReporting.

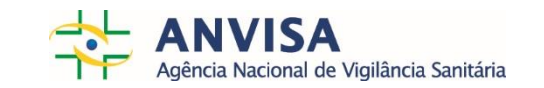

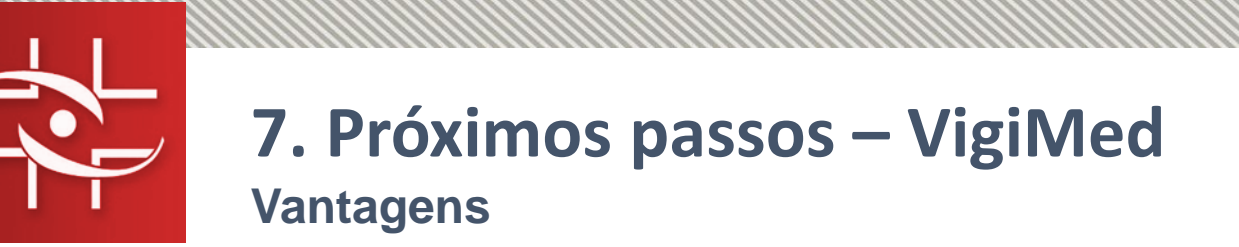

- Ferramentas analíticas *– VigiLyze* 17 milhões de ICSR submetidos por mais de 120 países.
- Compatível com os principais navegadores de internet Chrome, Internet Explorer e Mozilla Firefox
- A adoção do *VigiFlow* dispensaria gastos com manutenção, pois todas as correções e melhorias da aplicação são de responsabilidade do UMC.
- A nova versão do *VigiFlow* será traduzida em parceria com os países da língua portuguesa. Cabo Verde também está adotando a ferramenta.
- Vários métodos para avaliação de causalidade (WHO, AEFI e Naranjo)
- **Lançamento da nova versão em dezembro de 2018.**

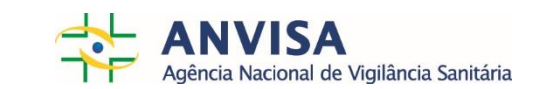

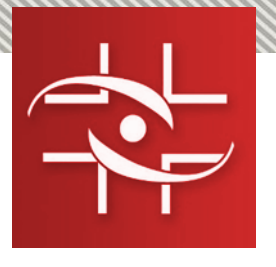

## **7. Próximos passos – VigiMed**

**Perfis de acesso**

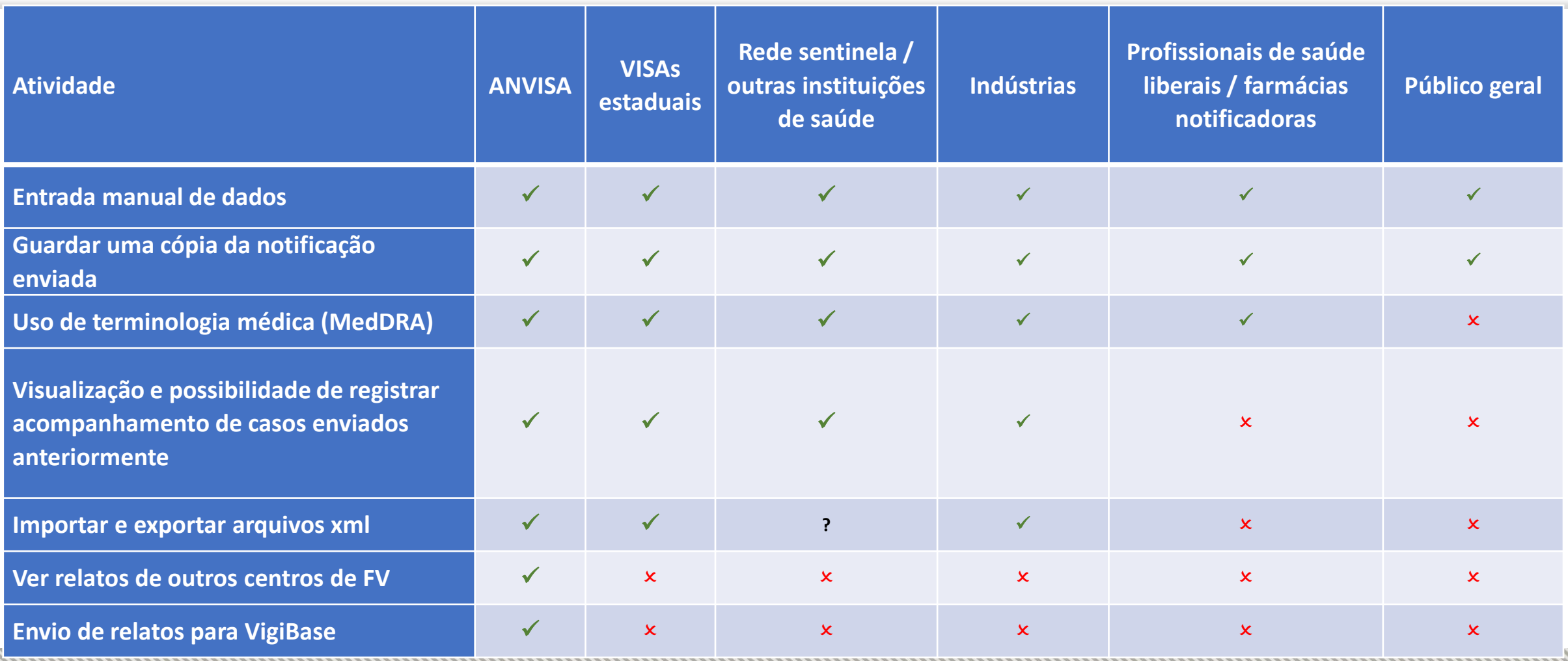

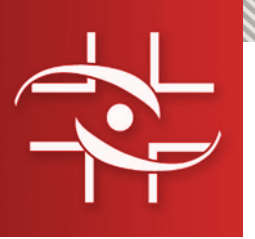

# **7. Próximos passos – VigiMed**

**Projeto de implementação do VigiFlow no Brasil**

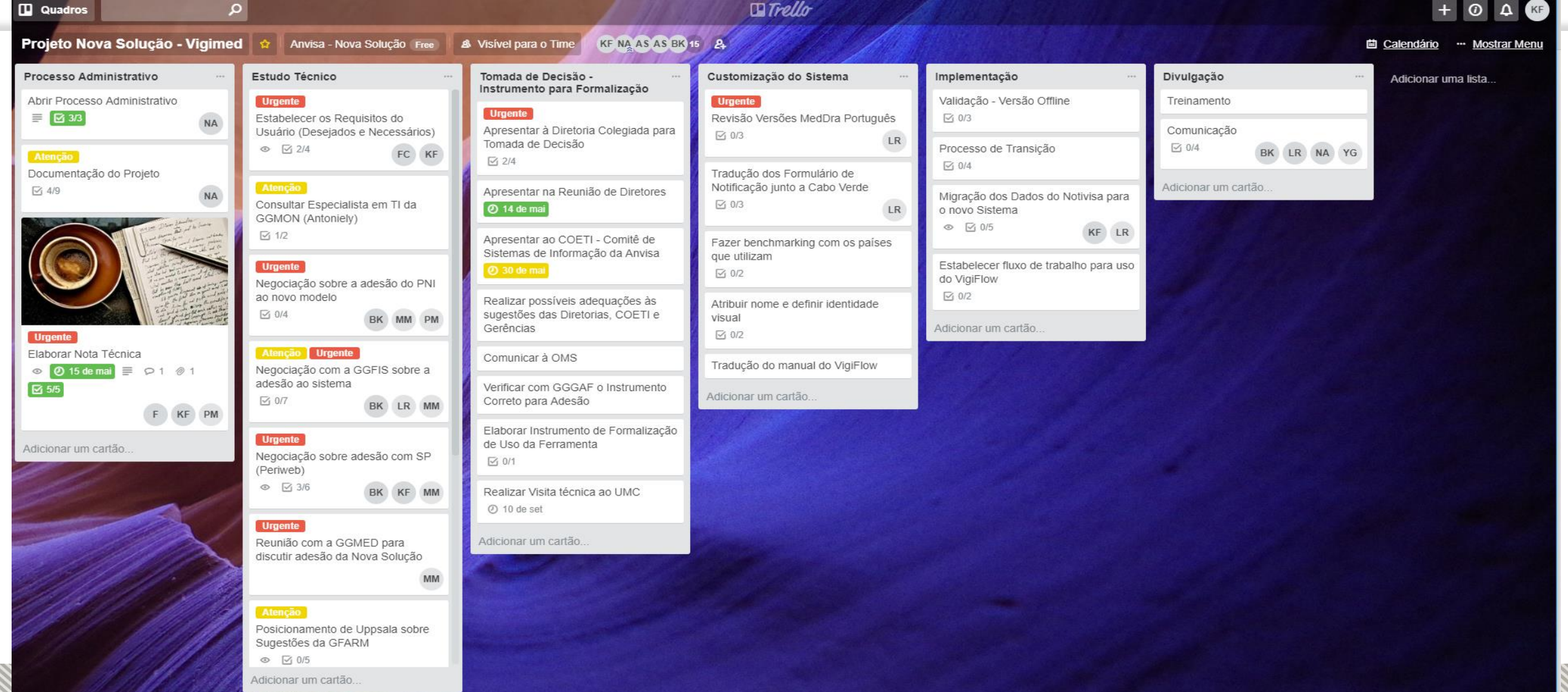

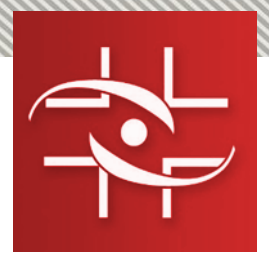

#### **7. Próximos passos – VigiMed**

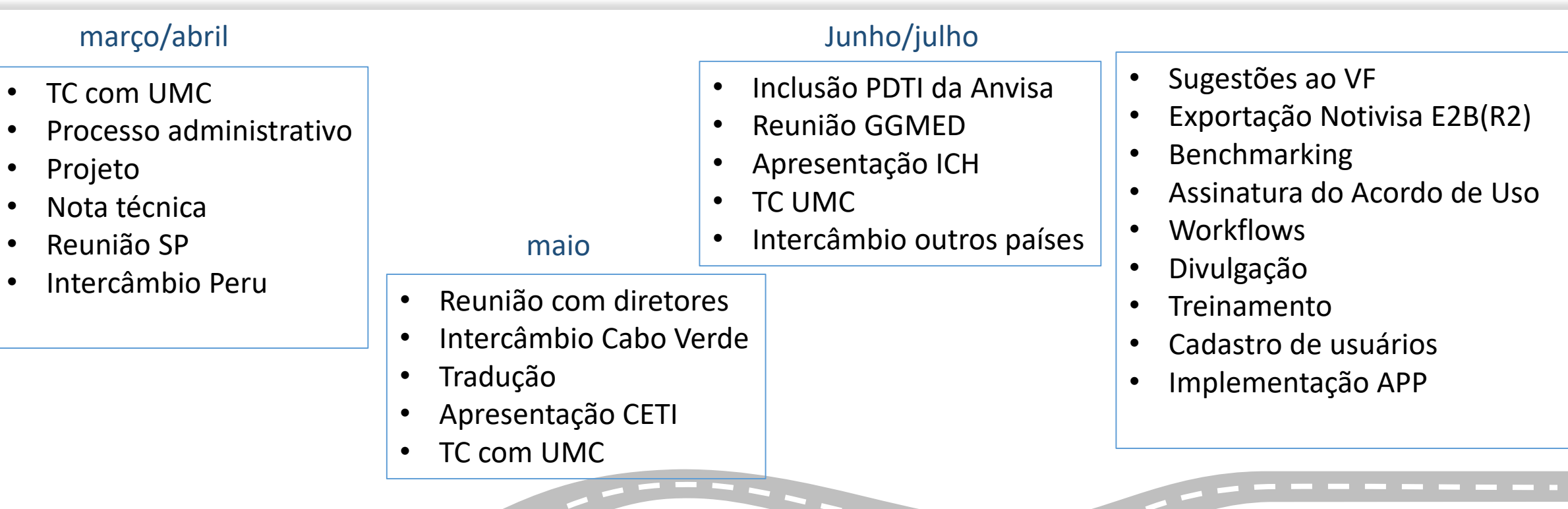

 $\begin{array}{c|c|c|c|c|c} \hline \multicolumn{3}{c|}{\multicolumn{3}{c|}{\multicolumn{3}{c|}{\multicolumn{3}{c}}}} & \multicolumn{3}{c|}{\multicolumn{3}{c|}{\multicolumn{3}{c}}}} & \multicolumn{3}{c|}{\multicolumn{3}{c|}{\multicolumn{3}{c}}}} & \multicolumn{3}{c|}{\multicolumn{3}{c|}{\multicolumn{3}{c}}}} & \multicolumn{3}{c|}{\multicolumn{3}{c|}{\multicolumn{3}{c}}}} & \multicolumn{3}{c|}{\multicolumn{3}{c|}{\multicolumn{3}{c}}}} & \multicolumn$ 

#### **Revisão da RDC 04/2009**

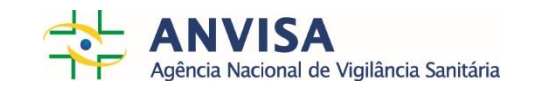

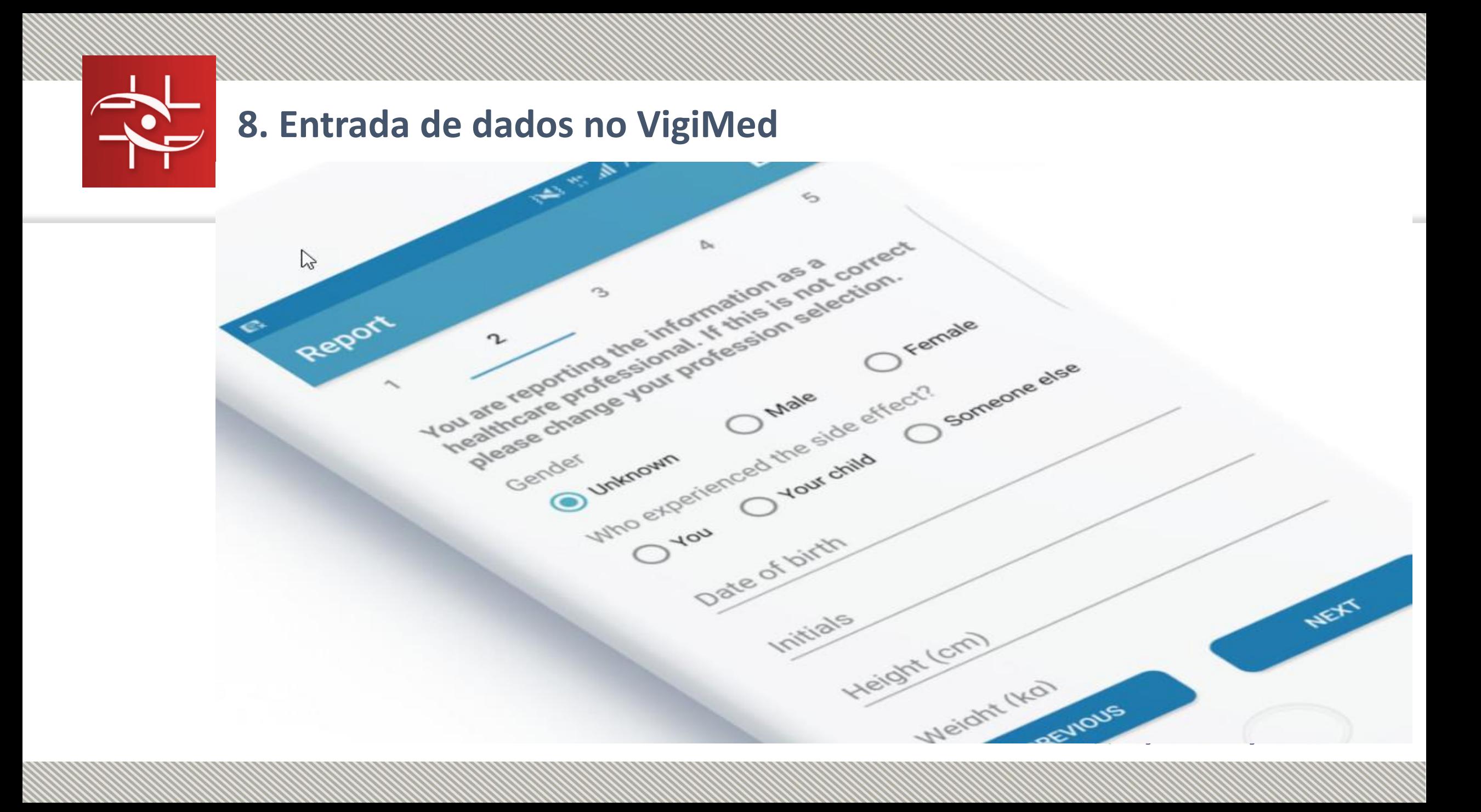

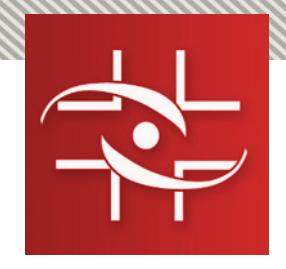

#### **8.1 Criar uma nova notificação**

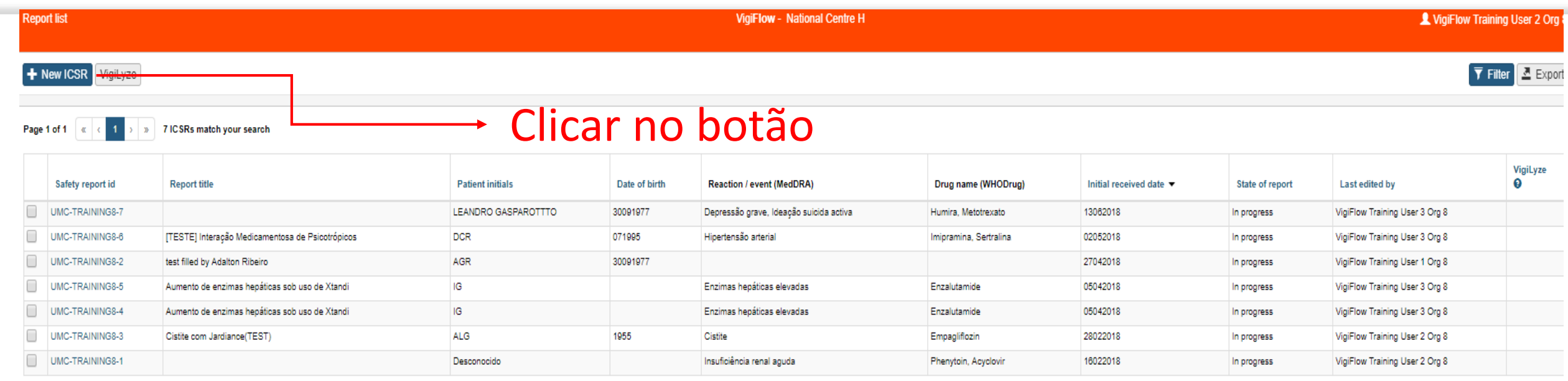

![](_page_23_Picture_3.jpeg)

Uppsala<br>Monitorin

© Uppsala Monitoring Centre

MedDRA version: 20

![](_page_23_Picture_7.jpeg)

Contact

![](_page_24_Picture_0.jpeg)

## **8.2 Sessões da notificação**

- Informações gerais da notificação\*
- Paciente\*
- Narrativa do caso e outras informações
- Histórico médico e Histórico de uso de medicamentos
- Reação\*
- Medicamentos\*
- Exames e procedimentos
- Avaliação de Causalidade
- Informações do notificador primário\*

![](_page_24_Figure_11.jpeg)

![](_page_24_Figure_12.jpeg)

![](_page_25_Picture_0.jpeg)

#### **8.2 Sessões da notificação**

![](_page_25_Picture_5.jpeg)

![](_page_26_Picture_0.jpeg)

### **8.3 Informações gerais da notificação\***

- Data de recebimento\*
- Data da última informação recebida\*
- Título da Notificação
- ID
- Tipo de notificação\* (espontânea, proveniente de estudo, outro)
- Indicar se é uma reação em que o medicamento foi utilizado pelos pais e a reação foi observada na criança

![](_page_26_Picture_8.jpeg)

![](_page_26_Picture_9.jpeg)

![](_page_27_Picture_0.jpeg)

#### **8.3 Informações gerais da notificação\***

![](_page_27_Picture_5.jpeg)

![](_page_28_Picture_0.jpeg)

### **8.4 Paciente\***

- Iniciais do Paciente\* ou
- Sexo\* ou
- Data de nascimento\* ou
- Idade\* ou
- Grupo de idade\* (Ex. neonato, criança, adolescente, adulto, idoso)
- Data do óbito
- Causa do óbito (MedDRA)
- Peso
- Altura
- Data da última menstruação
- Etc.

![](_page_28_Picture_13.jpeg)

![](_page_28_Picture_14.jpeg)

![](_page_29_Picture_0.jpeg)

#### **8.4 Paciente\***

![](_page_29_Picture_8.jpeg)

![](_page_29_Picture_3.jpeg)

![](_page_30_Picture_0.jpeg)

#### **8.5 Narrativa do caso e outras informações**

![](_page_30_Picture_89.jpeg)

- Narrativa descrição factual e clara do caso, incluindo as palavras e frases curtas usadas pelo notificador inicial.
- Comentários comentários iniciais do notificador, como por exemplo, diagnóstico, avaliação de causalidade ou outras questões relevantes.**ANVISA**

![](_page_31_Picture_0.jpeg)

#### **8.6 Histórico médico e Histórico de uso de medicamentos**

#### • **História médica:**

Informações relevantes para entender o caso. Ou seja, doenças, condições como gravidez, procedimentos cirúrgicos, trauma psicológico, fatores de risco, etc.

#### • **Histórico de uso de medicamentos:**

Medicamentos relevantes previamente tomados pelo paciente e que foram interrompidos antes do início da reação adversa/evento. Também pode-se incluir experiência anterior com medicamentos semelhantes.

![](_page_31_Picture_6.jpeg)

![](_page_31_Picture_7.jpeg)

![](_page_32_Picture_0.jpeg)

#### **8.6 Histórico médico e Histórico de uso de medicamentos**

![](_page_32_Picture_7.jpeg)

![](_page_33_Picture_0.jpeg)

- Reação\* descrição do evento ou reação/evento MedDra
- País de ocorrência
- Data de início, fim e duração
- Desfecho (recuperado, em recuperação, não recuperado, recuperado com sequela, fatal e desconhecido)
- Gravidade (resultou em morte, incapacidade, risco à vida, anomalia congênita, causou ou prolongou hospitalização, outra condição médica importante.

![](_page_33_Picture_6.jpeg)

![](_page_33_Picture_7.jpeg)

![](_page_34_Picture_0.jpeg)

# **8.7 Reação\* (n)**

![](_page_34_Picture_8.jpeg)

![](_page_34_Picture_3.jpeg)

![](_page_35_Picture_0.jpeg)

- **Medicamentos**<sup>\*</sup> indicar pelo menos uma droga como Suspeita ou duas drogas Interagentes; nome do medicamento (WHODrug) ou nome da substância, concentração, etc.
- **Informações de dose -** dose, via de administração, forma farmacêutica, número do lote, intervalo de dose, início da administração, término, duração, etc.
- **Indicação:** Indicação MedDRA ou texto livre
- **Intervalo de tempo** entre o uso do medicamento suspeito e o início da reação

![](_page_35_Picture_5.jpeg)

![](_page_35_Picture_6.jpeg)

![](_page_36_Picture_0.jpeg)

#### **8.8 Medicamentos (n)\***

![](_page_36_Picture_5.jpeg)

![](_page_37_Picture_0.jpeg)

- Exames e procedimentos realizados para diagnosticar ou confirmar a reação/evento, incluindo os testes realizados para investigar uma causa não-medicamentosa – resultados normais e anormais.
- Nome do exame (MedDRA), data, resultados.

![](_page_37_Picture_3.jpeg)

![](_page_37_Picture_4.jpeg)

![](_page_38_Picture_0.jpeg)

#### **8.9 Exames e procedimentos (n)**

![](_page_38_Picture_9.jpeg)

![](_page_38_Picture_3.jpeg)

![](_page_39_Picture_0.jpeg)

- Conclusão da avaliação da causalidade entre o(s) medicamento(s) suspeito(s) para cada reação/evento(s).
- Indicar o método: WHO-UMC, Naranjo, WHO-AEFI
- Responsável ou organização que realizou a avaliação (Ex. notificador inicial, hospital, Anvisa, empresa farmacêutica)
- Diagnóstico MedDRA do Centro Nacional e comentários do Centro Nacional.

![](_page_39_Figure_5.jpeg)

![](_page_39_Picture_6.jpeg)

![](_page_40_Picture_0.jpeg)

#### **8.9 Avaliação de causalidade (n)**

![](_page_40_Picture_9.jpeg)

![](_page_40_Picture_3.jpeg)

![](_page_41_Picture_0.jpeg)

- Qualificação\* (médico, farmacêutico, outro profissional de saúde, consumidor ou não profissional de saúde)
- Nome, departamento, organização, endereço, cidade, estado, telefone, email, etc.

![](_page_41_Picture_3.jpeg)

![](_page_41_Picture_4.jpeg)

![](_page_42_Picture_0.jpeg)

#### **8.10 Dados do notificador primário\***

![](_page_42_Picture_13.jpeg)

![](_page_42_Picture_3.jpeg)

![](_page_43_Picture_0.jpeg)

- Mostra o resumo da notificação
- Exibe todos os campos preenchidos
- Exibe os campos com erros e avisos

É o momento revisar a notificação antes de finalizar e indicar que está completa!

![](_page_43_Picture_5.jpeg)

![](_page_43_Picture_6.jpeg)

![](_page_44_Picture_0.jpeg)

# **9. Comentários\***

• O VigiFlow/VigiMed contém um número grande de campos de dados e preencher todos eles pode tomar bastante tempo

#### *Mas*

• **Há apenas 7 campos obrigatórios**

#### *Por outro lado,*

• Uma maior quantidade de dados melhora a qualidade geral das notificações e simplifica a avaliação de causalidade

![](_page_44_Picture_7.jpeg)

![](_page_44_Picture_8.jpeg)

\*Magnus Wallberg, UMC

![](_page_45_Picture_0.jpeg)

# **9. Comentários**

- Em resumo, os dados obrigatórios são:
- *1. Data de recebimento inicial*
- *2. Tipo de notificação*
- *3. Data da informação mais recente*
- *4. Algum dado sobre o paciente(iniciais, sexo, idade, data de nascimento, etc)*
- *5. Algum dado sobre o medicamento (nome comercial ou susbtância)*
- *6. Informação sobre a reação (descrição ou MedDRA)*
- *7. Qualificação do notificador*

![](_page_45_Picture_10.jpeg)

![](_page_45_Picture_11.jpeg)

![](_page_46_Picture_0.jpeg)

# **10. Ereporting**

- É um módulo do VigiFlow que permite a coleta de notificações diretamente de pacientes e profissionais de saúde de forma simplificada, sem necessidade de login.
- Acesso por meio de um link a ser disponibilizado na página da Anvisa.
- Os dados provenientes desse módulo ficarão disponíveis para avalição no VigiMed para a Anvisa, enquanto Centro Nacional.

![](_page_46_Picture_5.jpeg)

![](_page_46_Picture_6.jpeg)

![](_page_47_Picture_0.jpeg)

## **10. eReporting**

- O formulário é mais simples e contém os dados relativos aos campos obrigatórios.
- Dados do notificador, paciente, descrição do acontecido(narrativa), reações/sintomas, medicamentos e outras informações adicionais como doenças prévias por exemplo.

![](_page_47_Picture_94.jpeg)

Results in death

Other medically important condition

Disabling/Incapacitating

Congenital anomaly/birth defect

![](_page_48_Picture_0.jpeg)

# Participe da pequisa sobre motificações em Farmacovigilância

Acesse o QR Code, o link abaixo ou visite nosso estande

![](_page_48_Picture_3.jpeg)

pt.surveymonkey.com/r/surveyfarmacovigilancia

Ajude-nos a compreender as práticas de notificação dos profissionais de saúde

> Gerência de Farmacovigilância Agência Nacional de Vigilância Sanitária

![](_page_49_Picture_0.jpeg)

#### **Obrigada!**

#### Karla Ferreira Gerência de Farmacovigilância

farmacovigilancia@anvisa.gov.br Gerência-Geral de Monitoramento de Produtos Sujeitos à Vigilância Sanitária - GGMON Diretoria de Controle e Monitoramento Sanitários - DIMON Agência Nacional de Vigilância Sanitária – Anvisa

> Agência Nacional de Vigilância Sanitária - Anvisa SIA Trecho 5 - Área especial 57 - Lote 200 CEP: 71205-050 Brasília - DF

> > www.anvisa.gov.br www.twitter.com/anvisa\_oficial Anvisa Atende: 0800-642-9782

> > > ouvidoria@anvisa.gov.br

![](_page_49_Picture_7.jpeg)